### Firefox 2の新APIの 拡張機能への応用 - Feed Content Access API 編 -

#### Firefox 2の拡張開発者向け新機能

■ MDC (Mozilla Developer Center) ■開発者のためのFirefox 2の新機能 XUL と拡張の開発者向け

■ http://developer.mozilla.org/

#### プレゼンの内容

■(1) フィードプレビュー機能 機能の概要 仕組み ■ (2) フィードコンテントアクセスAPI **□**nsIFeedProcessor **□nsIFeed, nsIFeedEntry...** ■ (3) 拡張機能への応用 □独自のフィードビューアを作る □独自のフィードビューアを登録する ■Sage風のサイドバーとフィードの更新チェック機能を作る

# (1) フィードプレビュー機能

#### フィードプレビュー機能

■ ブラウザでフィードを読み込むと...

■ 自動的にパースして整形表示する ■購読するためのUIも備える

ライブブックマーク 各種Webサービス プログラム

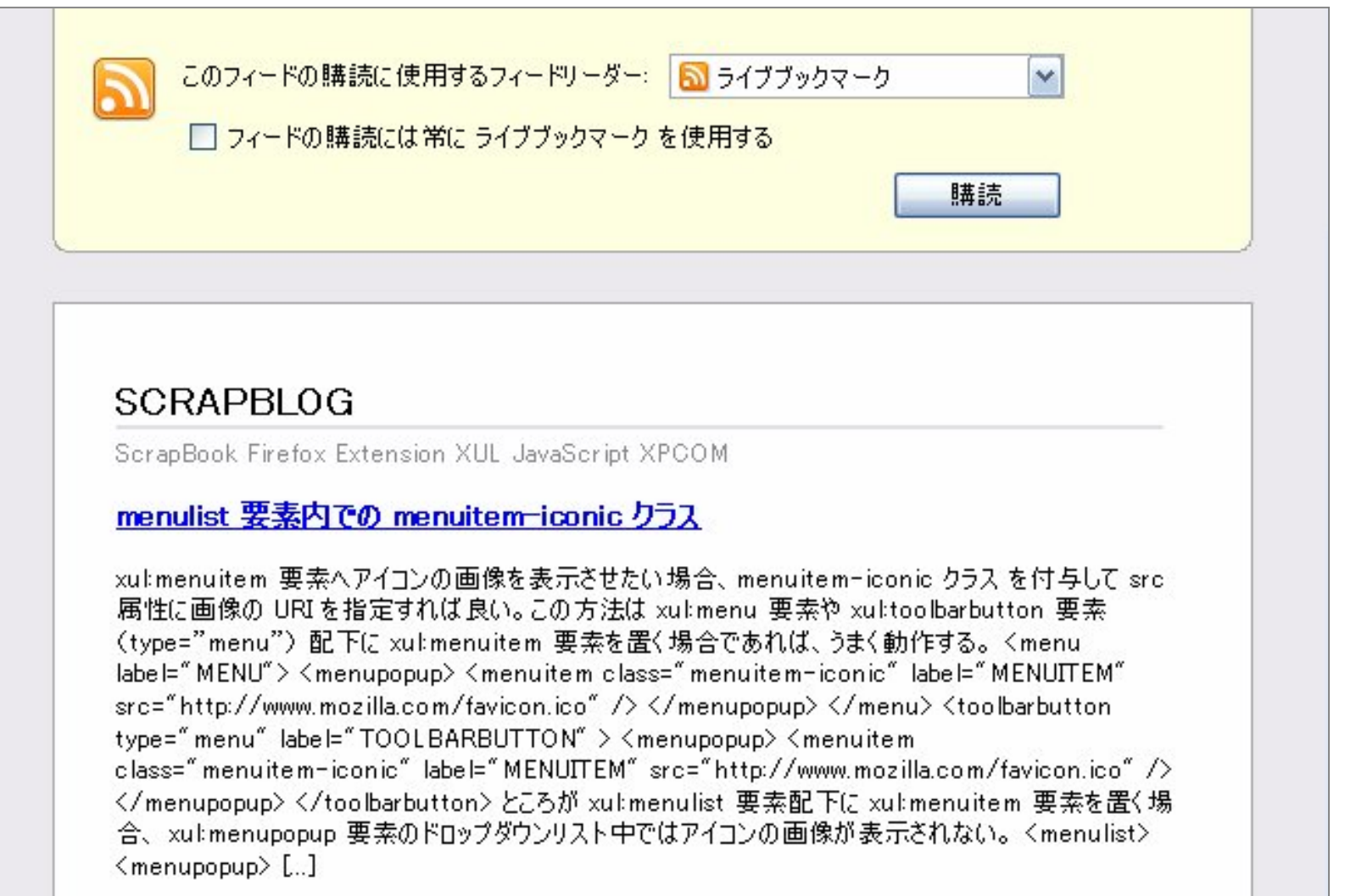

M

疑問

## フィードをロードしてから、 フィードプレビューで 整形表示されるまでの間、 何が起こっているのか?

#### フィード整形表示までの流れ(イメージ)

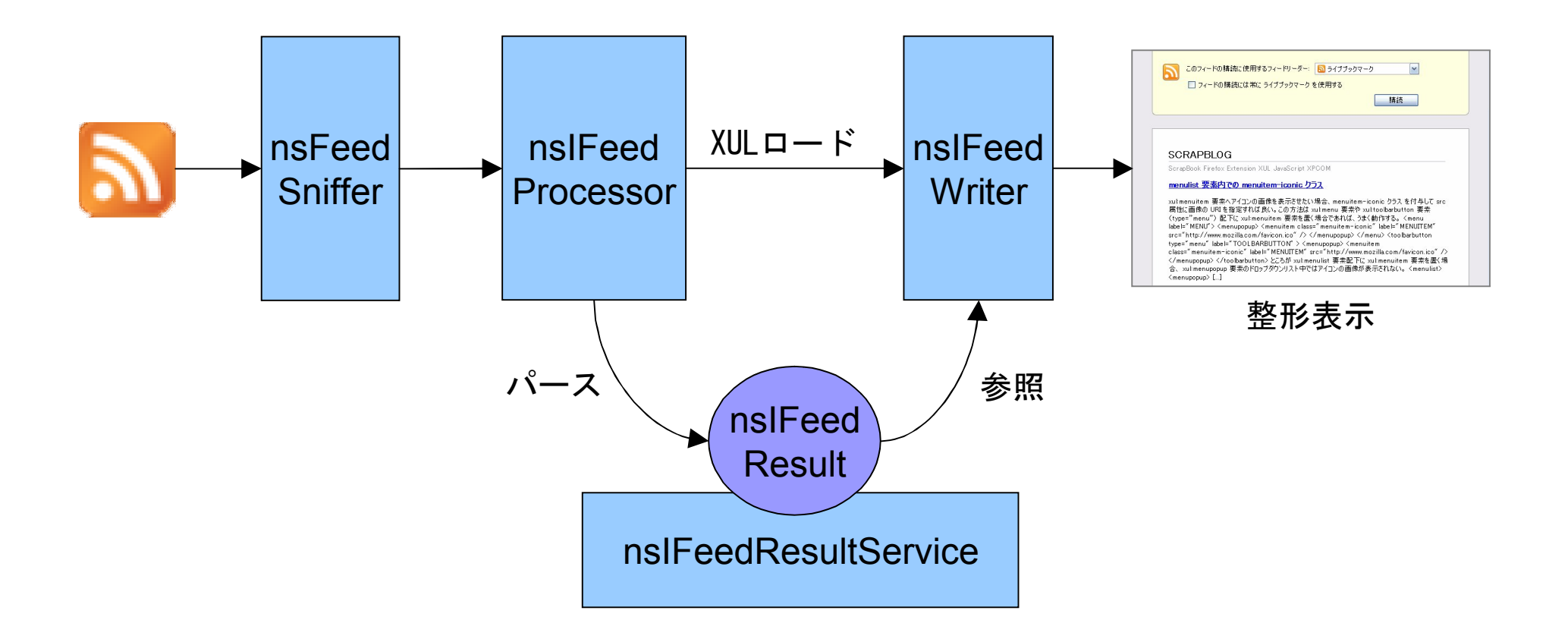

#### フィード整形表示までの流れ(1/3)

#### ■ ストリーム読み込み開始

■Content-type: application/rss+xml

■ Content-type: application/atom+xml

誤ったMIMEタイプがセットされたフィードのデータ ↓

#### ■nsFeedSniffer登場

↓

データがフィードであることを判定

**□内部的なContent-typeをセット** 

「application/vnd.mozilla.maybe.feed」

#### フィード整形表示までの流れ(2/3)

■ nsIFeedResultServiceでいったん保存 nsIFeedResultオブジェクトを、 nsIFeedResultServiceへ追加 ■グローバルな参照が可能になる ↓ ■ ストリームの変換(パース) nsIFeedProcessorが非同期にパース 最終的にnsIFeedResultオブジェクトが生成 ↓

#### フィード整形表示までの流れ(3/3)

#### ■ XULのロード

■URI「about:feeds」でチャネルを開く ■その実体はXUL+XHTML (subscribe.xhtml) ↓

#### ■ XHTMLで整形表示 **□nsIFeedWriterが、** nsIFeedResult型オブジェクトから、 □様々なフィード情報を取り出して、 XHTMLで整形表示

### (2) フィードコンテントアクセスAPI

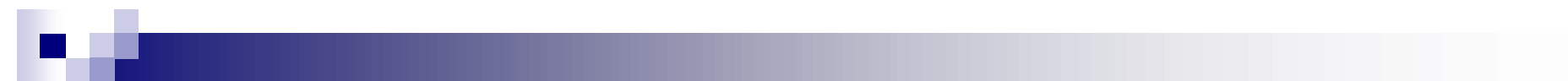

## フィードのデータをパースする

#### nsIFeedProcessor

#### ■フィードのXMLを非同期にパースする

- ■パース完了時にリスナへ通知される
- RSSやAtomといった形式の差異を吸収

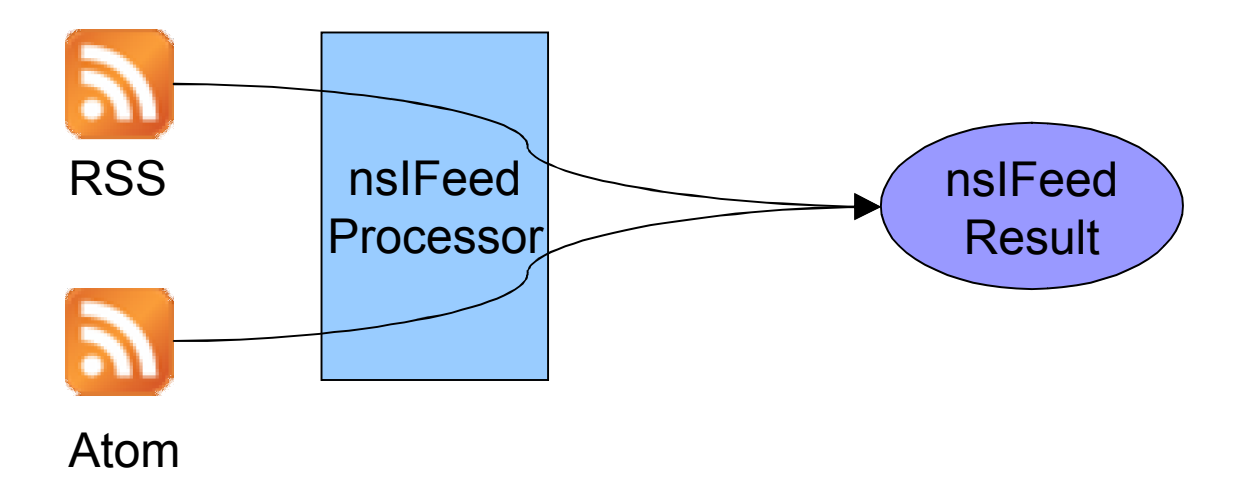

#### 3つのパース方法

■ parseFromString ■文字列からパースする ■ parseFromStream ■ストリームからパースする ■ parseAsync ■非同期なストリームからパースする nsIStreamListenerを介する

#### パース結果の受け取り方

#### ■パース完了時、リスナが呼ばれる

**□nsIFeedResultListener::handleResult()** 

■パース結果はnsIFeedResult型オブジェクト

#### パース結果からフィード情報へアクセス

#### ■ nsIFeedResult::doc ■ nslFeed型オブジェクトを取得

```
handleResult: functioon(aFeedResult)
{
     var feed = aFeedResult doc
                .QueryInterface(Components.interfaces.nsIFeed);
     ...
},
```
### フィード情報へのアクセス

 $\blacksquare$ 

#### フィードのメタ情報を取得

#### ■ nslFeedContainerから取得できる情報 フィードのタイトル フィードのホームページ ロフィードの最終更新日 など

#### ■ nslFeedから取得できる情報 フィードのサブタイトル フィードの画像(RSS2.0のimageタグ) など

#### フィードのタイトルを取得

- nsIFeed::title
- nslFeedTextConstruct型オブジェクトを返す ↓
- nsIFeedTextConstruct::text
	- □ マークアップされている場合にタグも含んだ文字列を取得
	- $\Box$  var feed Title = feed title text;
- nsIFeedTextConstruct::plainText()
	- □ マークアップされている場合にタグを除いた文字列として取得
	- $\Box$  var feedTitle = feed.title.plainText();
- nslFeedTextConstruct::createDocumentFragment() **□ マークアップされている場合にDocumentFragmentとして取得** 
	- $\Box$  var feedTitle = feed.title.createDocumentFragment(node);

#### フィードの更新日を取得

- nsIFeedContainer::updated
- RFC822 形式の文字列を返す
- そのままDateオブジェクトを生成することが可能。

var feedUpdated = new Date(feed.updated);

### フィードの画像を取得

#### ■ nslFeedContainer::fieldsを使用

var feedImage = feed.fields.getProperty(" $image$ ") .QueryInterface(Components.interfaces.nsIWritablePropertyBag2);

// 画像のURL feedImage.getPropertyAsAString("url");

// リンク先URL feedImage.getPropertyAsAString("link");

// タイトル feedImage.getPropertyAsAString("title");

### フィードエントリ情報へのアクセス

#### フィードエントリの配列を取得

- nsIFeed::items
- エントリ(nsIFeedEntry)の配列を返す
- nslArray::queryElementAt()を使って、 個々のエントリヘアクセス

```
var entries = feed.items;
for (var i = 0; i < entries length; i++){
  var entry = feed. items. queryElementAt(i,Components.interfaces.nsIFeedEntry);
}
```
#### フィードエントリの情報を取得

#### ■ nslFeedContainerから取得できる情報 エントリのタイトル エントリのパーマネントリンク エントリの筆者 ■エントリのカテゴリ そうしゃ など

■ nslFeedから取得できる情報 エントリの本文 エントリの要旨 ■エントリの発行日 など など

#### エントリのパーマネントリンクを取得

#### ■ nslFeedContainer::link ■ nsIURI型オブジェクトを返す

var parmaLink =  $entry.$  link. spec;

#### エントリの要旨や本文を取得

- nslFeedContainer::summary
- nsIFeedContainer::content
- nslFeedTextConstruct型オブジェクトを返す

// 要旨 var summary  $=$  entry summary; // 本文 var content  $=$  entry content; // どちらか一方についてDocumentFragmentを生成する var docFrag = (content || summary).createDocumentFragment(node);

#### エントリの筆者を取得

- nsIFeedContainer::authors
- ■筆者(nsIFeedPerson型オブジェクト)の配列を返す ↓
- nslFeedPerson::nameから名前を取得
- nslFeedPerson::emailからE-mailアドレスを取得
- nslFeedPerson::uriからホームページURLを取得

```
for (var i = 0; i \le entry authors length; i++){
        var author = entry. authors. queryElementAt(i,
                      Components.interfaces.nsIFeedPerson);
        var authorName = author.name;
        var authorMail = \alphauthor.email:
        var authorURI = author.uri.spec;
}
```
### エントリのカテゴリを取得

- nslFeedContainer::categoriesは現在未実装
- 代わりにnsIFeedContainer::fieldsを使用

// 「dc:subject」タグから取得する場合 aEntry.fields.getProperty("dc:subject");

```
// 「category」タグから取得する場合
var categories = entry fields getProperty("categories");
categories.QueryInterface(Components.interfaces.nsIArray);
for (var i = 0; i < categories. length; i++){
       var category = categories.queryElementAt(i,
                      Components.interfaces.nsIPropertyBag);
       // カテゴリ名称を取得
       var term = category.getProperty("term");
}
```
# (3) 拡張機能への応用

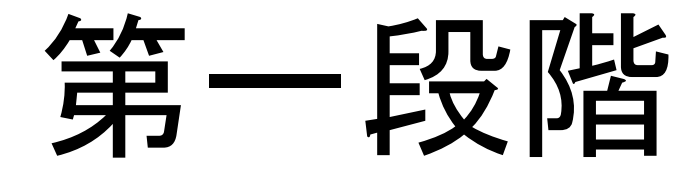

# 独自のフィードビューア を作る

#### 独自のフィードビューア

■標準のフィードプレビュー機能は物足りない

そこで… ■独自のフィードビューアをXULで作る 要旨ではなく本文を表示をしたい ■エントリのカテゴリ名や筆者を表示したい ■既読のエントリはグレーで区別したい ■スタイルシートでカスタマイズ可能したい

### 完成品のイメージ

このフィードは現在購読されていません。このフィードを購読すれば、ページの更新情報などを受け取れます。

亞購読

#### SCRAPBLOG

ScrapBook Firefox Extension XUL JavaScript XPCOM 最終更新日: 2006年11月26日 23:55:49

menulist 要素内での menuitem-iconic クラス

2006年11月26日 23:50:52 | XUL | Posted by: Gomita

xul:menuitem 要素ヘアイコンの画像を表示させたい場合、menuitem-iconic クラス を付与して src 属性に画 像の URI を指定すれば良い。この方法は xulmenu 要素や xultoolbarbutton 要素 (type="menu") 配下に xul:menuitem 要素を置く場合であれば、うまく動作する。 <menu label="MENU"> <menupopup> Kmenuitem class="menuitem-iconic" label="MENUITEM" src="http://www.mozilla.com/favicon.ico" /> </menupopup> </menu> <toolbarbutton type="menu" label="TOOLBARBUTTON" > <menupopup> Kmenuitem class="menuitem-iconic" label="MENUITEM" src="http://www.mozilla.com/favicon.ico" /></menupopup></toolbarbutton>ところが xul:menulist 要素配下に xul:menuitem 要素を置く場合、 xul:menupopup 要素のドロップダウンリスト中ではアイコンの画像が表示されない。<menulist><menupopup>  $\left[\ldots\right]$ 

### おおまかな処理の流れ

- XULをロード ↓
- XMLHttpRequestでフィードのURLへ要求 ↓
- 回答されたXMLを文字列として取得 ↓
- nslFeedProcessor::parseFromString()でパース ↓
- nsIFeedResultオブジェクトからフィードやエントリの 各種情報を取得 ↓
- XHTMLにて整形表示

### 実際に完成品を見てみよう

. .

さらに…

## スタイルシートを変更すると Internet Explorer 7 風になる

#### **SCRAPBLOG**

ScrapBook Firefox Extension XUL JavaScript XPCOM |最終更新日: 2006年11月26日||23:55:49|

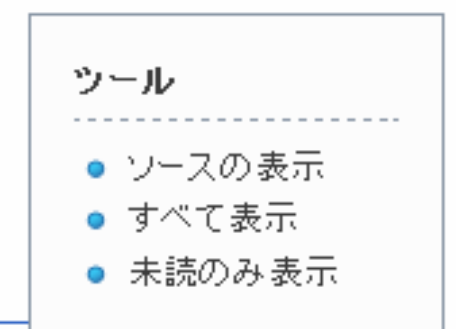

#### menulist 要素内での menuitem-iconic クラス→

2006年11月26日 23:50:52 | XUL | Posted by: Gomita

xul:menuitem 要素ヘアイコンの画像を表示させたい場合、menuitem-iconic クラス を付与して src 属性に画像 の URIを指定すれば良い。この方法は xultmenu 要素や xultoolbarbutton 要素 (type="menu") 配下に xul:menuitem 要素を置く場合であれば、うまく動作する。<menu label="MENU"><menupopup><menuitem | class="menuitem-iconic" label="MENUITEM" src="http://www.mozilla.com/favicon.ico" /> </menupopup> </menu><toolbarbutton\_type="menu"\_label="TOOLBARBUTTON"><menupopup><menuitem class="menuitem-iconic" label="MENUITEM" src="http://www.mozilla.com/favicon.ico" /> </menupopup> </toolbarbutton>ところが xul:menulist 要素配下に xul:menuitem 要素を置く場合、xul:menupopup 要素のド. ロップダウンリスト中ではアイコンの画像が表示されない。 〈menulist〉 〈menupopup〉 […]

第二段階

# 独自のフィードビューアを フィードリーダとして 登録する

#### もう一度おさらい

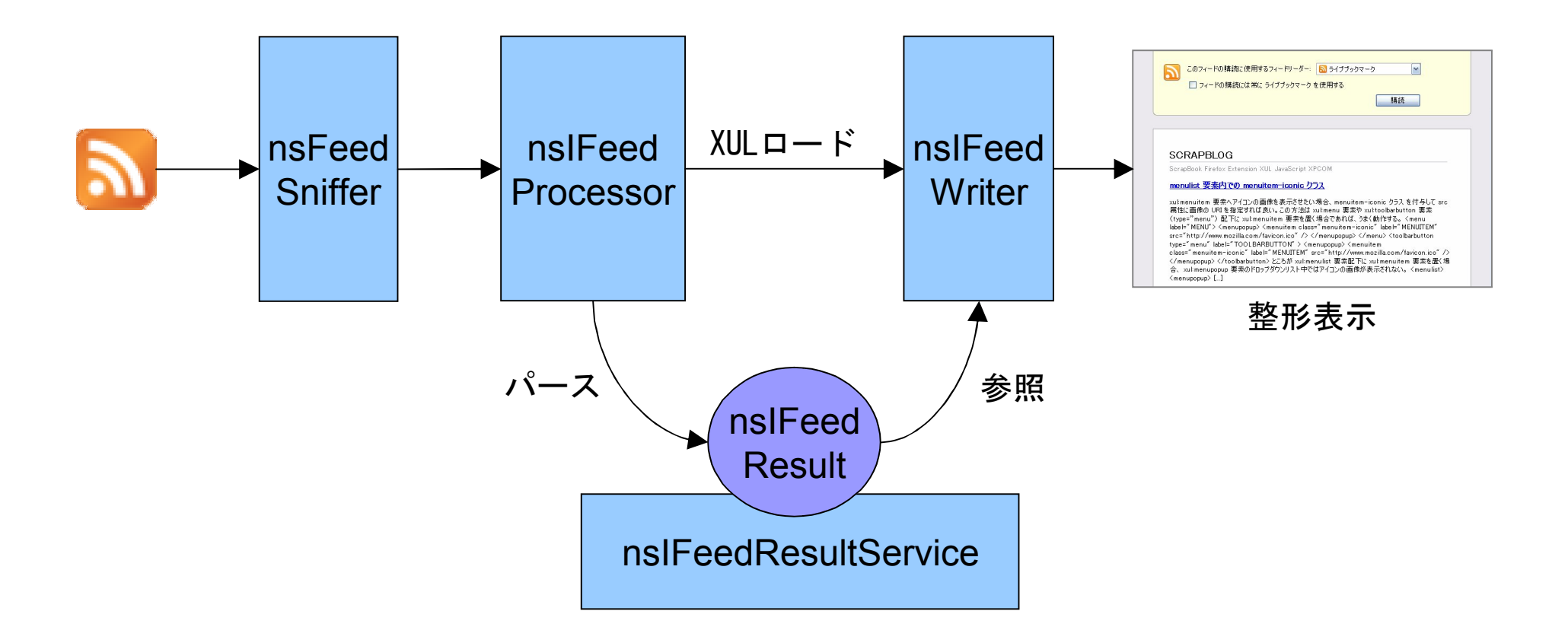

#### 本当はこうしたかった...

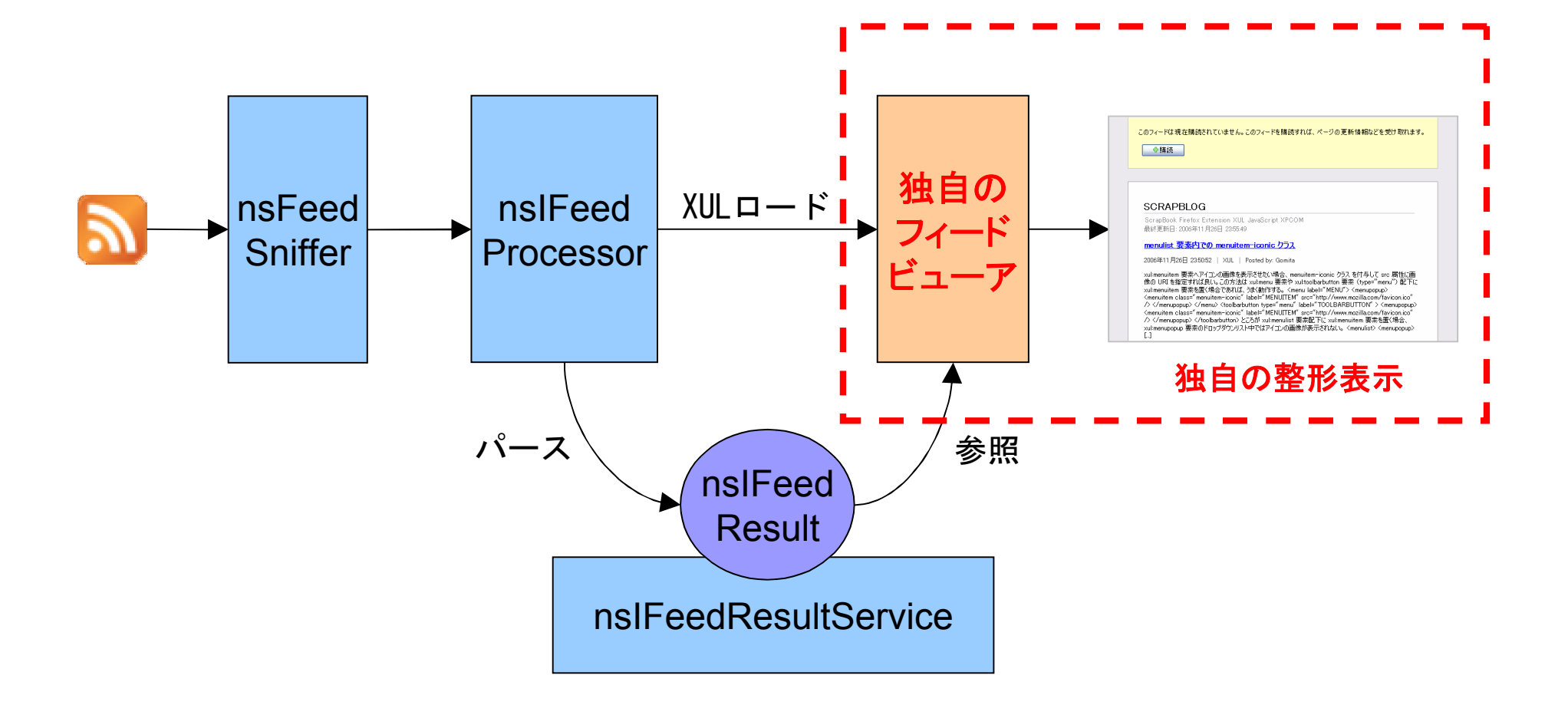

#### でも、こうするしかなさげ…

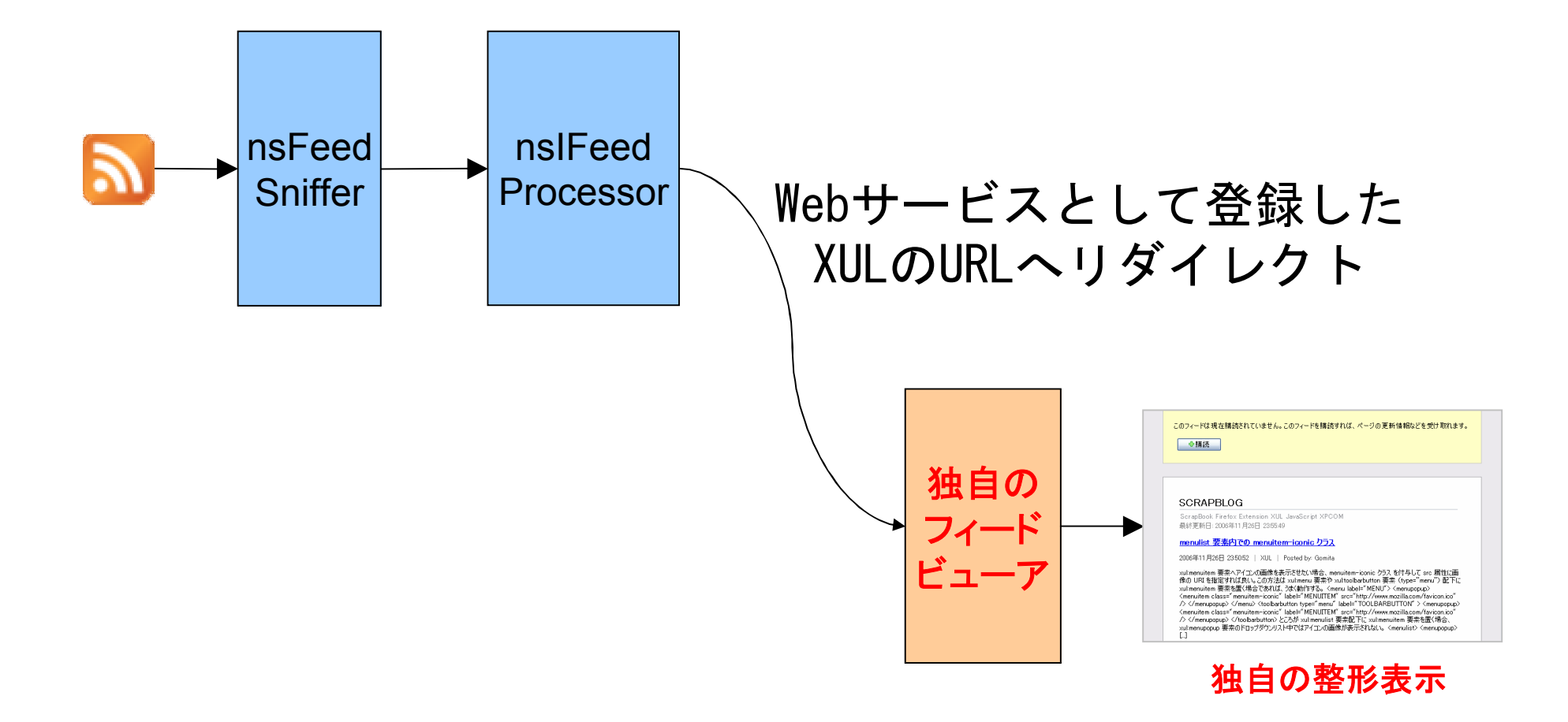

#### まずは準備

#### ■ 「exfeed:」プロトコルで、 フィードビューアを起動できるようにする **■**exfeed:http://www.example.com/rss.xml

#### 独自プロトコルの実装

#### ■ XPCOMのクラスを定義

□ @mozilla.org/network/protocol;1?name=exfeed

■ nslProtocolHandlerインタフェースを実装

**□nsIProtocolHandler::newChannel()** XULのURI(chrome://…)でチャネルを開く

**□**nsIURI::originalURI

ロケーションバーのURL表示を「http://...」へ変更

## 実際にexfeedプロトコルを 試してみよう

#### フィードリーダの選択肢に加える

#### ■ 以下の3つの設定値

■ 新しいフィードリーダの候補を追加可能

**■browser.contentHandlers.types.6.title** = 「Extended Feed Viewer」

**■browser.contentHandlers.types.6.type** 

= 「application/vnd.mozilla.maybe.feed」

■browser.contentHandlers.types.6.uri

 $=$   $\lceil$  exfeed:%s  $\lceil$ 

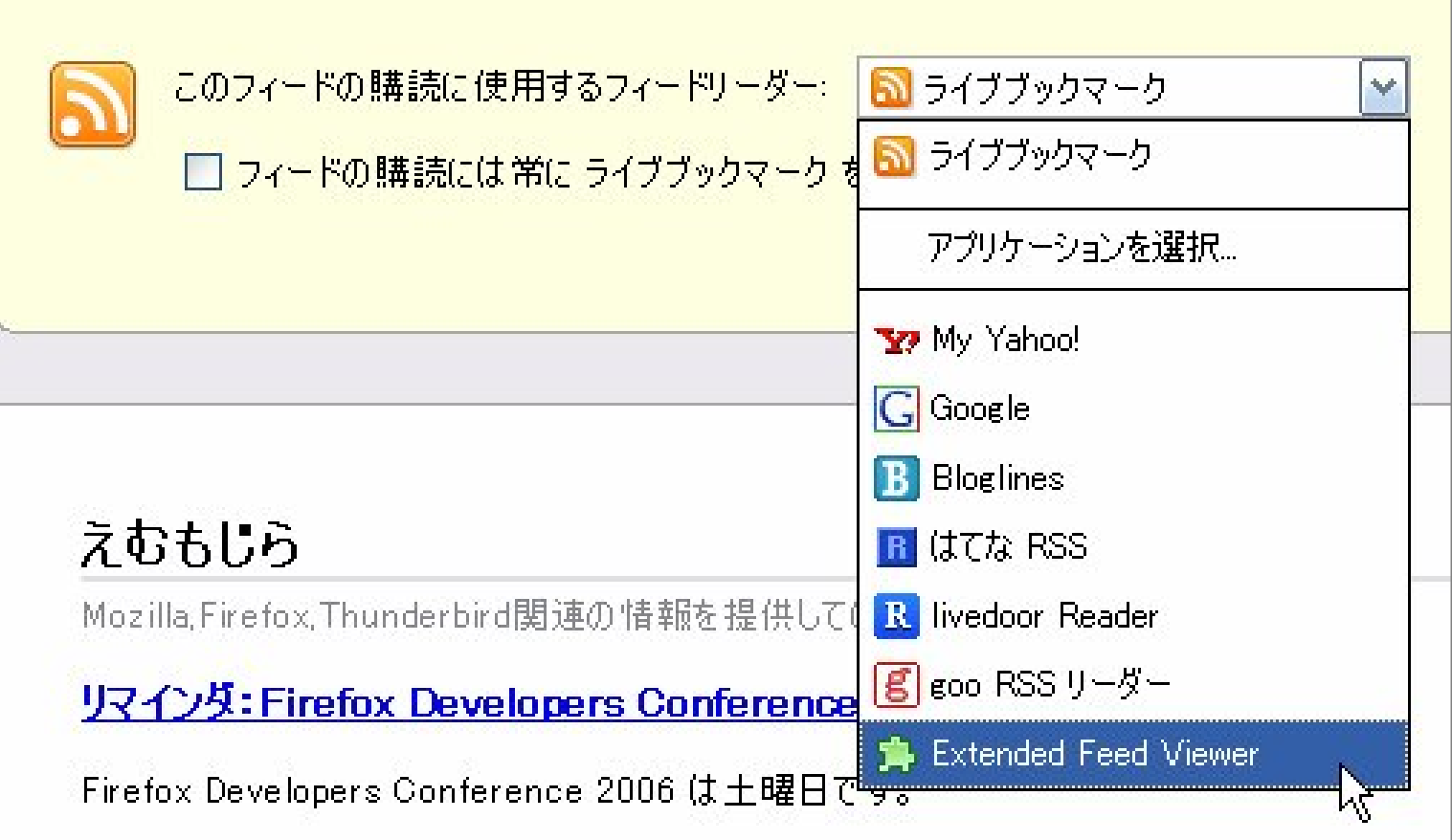

v

### 独自のフィードビューアを常用する

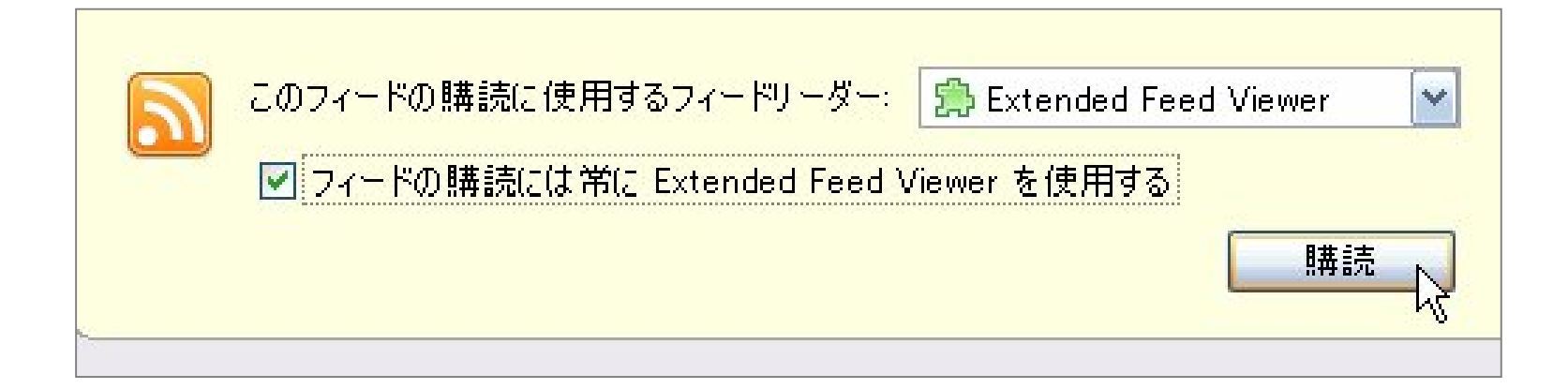

ようやく…

標準のフィードプレビューは 独自のフィードビューアへと 置き換わった。

では、実際にフィードを表示させてみよう。

# 第三段階

# Sage風サイドバーと 更新チェック機能を作る

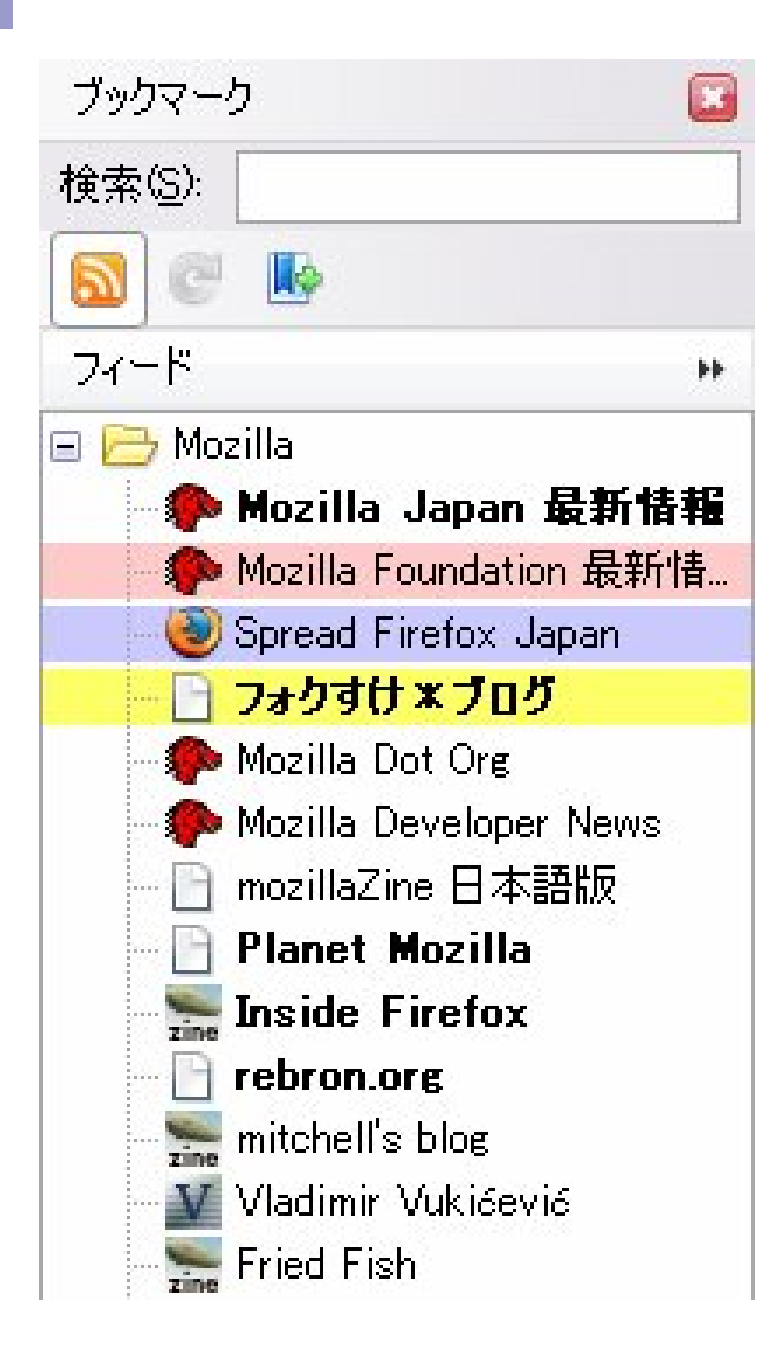

サイドバーの特長

- ブックマーク統合型
- 同時に4つの更新チェック
- ■「未読あり」を強調表示
- フィードの未読・既読状態は mozStorageで別管理

# 実際にサイドバーを 動かしてみよう